## **RUB**

**12:3=4 mit diesem Memo können Sie 4 mal im Jahr rechnen.**

# **I – 2011**

Developer Studio, SQL Server, Virtual PC, Visual Studio 2010 Professional und Windows Server Betriebssysteme.

http://msdn.microsoft.com/de-de/academic/ dd145294.aspx

#### **MSDNAA**

Für Studierende der Fachrichtungen Informationstechnologie, Naturwissenschaften / Mathematik, Ingenieurwissenschaften und Wirtschaftsinformatik wird das MSDNAA Programm angeboten. Dieses umfasst alle notwendigen Tools, um professional Software zu entwickeln. Hierzu gehören die verschiedensten Windowsvarianten, Projektentwicklungstools und diverse Serversoftware. http://msdn.microsoft.com/de-de/academic/dd547439 http://msdn.microsoft.com/de-de/academic/

#### **Blackboard verbessert**

Zu Beginn der vorlesungsfreien Zeit wurde das Servicepack 4 der Blackboard-Version 9.1 installiert. Dieses Update löst eine große Anzahl von Problemen, die seit Inbetriebnahme der Version 9.1 im September letzten Jahres aufgetreten sind. Insbesondere die Schwierigkeiten, die beim Kopieren von ganzen Kursen und auch Teilen von Kursen auftraten, sind bis auf wenige Spezialfälle behoben. Die Nutzung der in Blackboard integrierten Anti-Plagiatssoftware SafeAssign ist, wohl aus aktuellem Anlass, in letzter Zeit stark gestiegen. Wir überprüfen zurzeit ob es möglich ist, Studierenden unabhängig von deren belegten Kursen eine Möglichkeit zur Plagiats-Prüfung ihrer Arbeiten zu geben. https://e-learning.ruhr-uni-bochum.de

#### **Neue Betriebszeiten**

Zum 1. März 2011 hat das RZ seine Betriebszeiten an die geänderten Kundenanforderungen angepasst: An dienstfreien Tagen erfolgt jeweils vor- und nachmittags eine Fernkontrolle der automatisierten Überwachungssysteme. Montags bis freitags wird eine weitere Fernkontrolle in den späten Abendstunden vorgenommen. Dabei wird die Funktion der zentralen IT-Dienste überprüft und das Online-Helpdesksystem auf Störungsmeldungen abgefragt. Abhängig von der Art einer Störung werden erforderliche Maßnahmen direkt eingeleitet.

Der Operateurleitstand bleibt montags bis freitags von 7 bis 19 und samstags von 8 bis 12 Uhr besetzt. http://www.rz.rub.de/kontakte/operateure/

#### **Neue Struktur**

Ebenfalls zum 1. März hat sich das RZ umorganisiert. Als vierte operative Abteilung wurde der Bereich Systementwicklung unter der Leitung von Frau Dr. Dederek-Breuer eingerichtet. Hauptaufgabe der neuen Abteilung ist die Betreuung der zentralen Authentifizierungs- und Autorisierungsdienste der RUB sowie die Projektverwaltung. http://www.rz.rub.de/orga/struktur/

#### **MS DreamSpark**

DreamSpark ist ein Portal, auf dem Microsoft seine aktuellen Entwickler- und Designertools kostenlos direkt an alle Schüler und Studenten weitergibt. Es handelt sich dabei nicht um Test- oder Betaversionen, sondern um Vollversionen. Die Software darf unbegrenzt benutzt werden, sofern das im Rahmen der Ausbildung oder privat geschieht. Die Lizenzen bleiben auch nach dem Schul-/Studienabschluss gültig, sind aber nicht für den kommerziellen Einsatz zugelassen.

Zu den Produkten gehören u. a. Expression Studio, Robotics

#### **Connect**

Seit Februar steht auf dem Adobe Connect Server die neue Version 8 zur Verfügung. Viele Details sind beim Web Conferencing erneuert worden: intuitivere, vereinfachte Benutzeroberfläche / verbesserte Audio-Qualität / erneuerter Webcam-Pod mit höherer Videoqualität / erneuerte Pods für Chat, Hinweise, Teilnehmerlisten, Whiteboard / neuer Pod für Fragen & Antworten / Zusammenfassung der Voreinstellungen etc.

http://www.rz.rub.de/dienste/internet/video-multimedia

#### **17. Netzbetreuertreffen**

Am Mittwoch, dem 6. April, findet ab 14.00 Uhr das 17. Netzbetreuertreffen im Hörsaal HZO-100 statt. Einleitend wird das Thema "Zentrale Authentifizierungsdienste" (LDAP, Active Directory, Shibboleth) vorgestellt. Hierzu laden wir alle Netzbetreuer/innen herzlich ein. Auf Anregung aus dem Teilnehmerkreis soll das Treffen dazu genutzt werden, gegenseitig PGP/GPG-Schlüssel zu signieren, siehe hierzu:

http://de.wikipedia.org/wiki/GNU\_Privacy\_Guard

#### **WLAN mit iP(od|ad|hone) kurz iP\*\***

Die iP\*\*s sind von Hause aus in der Lage, Funknetze mit WPA-Enterprise zu nutzen. Die hierfür nötigen Einstellungen können aber nicht direkt am iP\*\* vorgenommen bzw. geändert werden. Allerdings bietet Apple Inc. ein Tool an, mit dem man seine iP\*\*s im Unternehmen nutzbar machen kann.

Für die ,eduroam'-Konfiguration haben wir ein passendes Profil erstellt, in dem man nur noch (seine) loginid@ruhruni-bochum.de und das dazu passende Passwort eingeben muss. Das Profil kann man im Übrigen auch für die Eduroam-Konfiguration von MacBooks oder iMacs verwenden. http://www.rz.rub.de/dienste/netze/wlan/ipodtouch2.html

#### **IMPRESSUM**

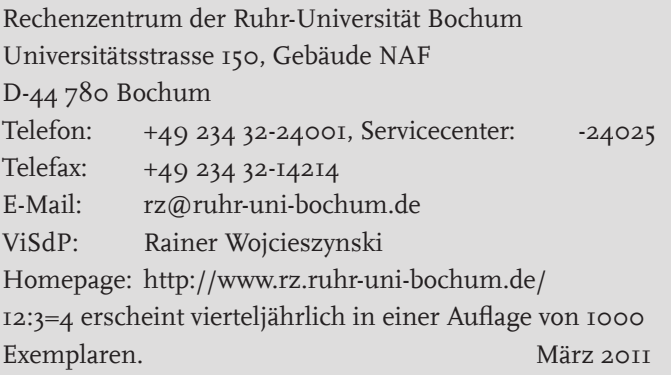

#### **eduroam sehr beliebt auf Smartphones**

Die automatische Anmeldung via EDUROAM mit Hilfe von Profilen auf iPhone, iPod und Android-Handys ist sehr beliebt: Unsere Statistiken zeigen mindestens 2.100 verschiedene Geräte. Die Nutzung verteilt sich auf iPhone (800), iPod (840) und Android-Handys (525).

### **Haben Sie's gewusst? POP? IMAP? Permail? Webmail?**

Emails an Ihre "@rub.de"-Adresse werden an den zentralen Mailhost der RUB zugestellt und stehen Ihnen dort weltweit zur Verfügung. Für den Zugriff auf Ihre Mailbox gibt es vier Möglichkeiten.

Meist wird ein spezieller Emailklient genutzt (Outlook, Thunderbird, Apple Mail …). In der Konfiguration POP3 meldet sich das Programm in festen Intervallen beim Mailserver an und lädt neue Emails herunter. Sind dies viele, so kann das Herunterladen lange dauern. Das POP3-Verfahren sollte man wählen, wenn man nur wenige Emails erhält und diese immer am selben Rechner bearbeitet.

Konfiguriert man den Emailklienten als IMAP, so bleibt die Email auf dem Mailhost: Es werden nur Kopfzeilen oder Kopien der Emails auf den lokalen Rechner heruntergeladen. So kann man seine Mailbox von verschiedenen Rechnern aus bearbeiten. Der Mailklient bemerkt neue Emails sofort und belastet den Server nicht mit dauernden Neuanmeldungen. Zusätzlich ermöglicht IMAP, auf dem Mailhost mehrere Mailverzeichnisse zu öffnen und zu bearbeiten. So kann man auch unerwünschte Werbeemail (Spam), die in dem speziellen Ordner UCE-TMP innerhalb der eigenen Mailbox abgelegt wird, bearbeiten. IMAP bietet also deutlich erweiterte Arbeitsmöglichkeiten. Einfacher geht's mit dem Webklienten PerMail: Über einen Webbrowser wird der zentrale Mailhost angewählt und das dort installierte zentrale Mailprogramm genutzt. Die Emails bleiben in der eigenen Mailbox gespeichert. Wie bei IMAP können zusätzliche Ordner wie UCE-TMP bearbeitet oder angelegt werden. Die Nutzung von PerMail bietet sich immer an, wenn man seine Email von fremden Rechnern (z.B. aus einem Internet-Café) aus bearbeitet. PerMail hat nur einen Nachteil: Die Größe des zu bearbeitenden Ordners darf 200 MB nicht überschreiten.

Alternativ wird der Webklient Webmail angeboten: Webmail kennt keine Größenbeschränkung, ist jedoch auf genau einem Server installiert und verbindet sich per IMAP mit der zu bearbeitenden Mailbox. Die Webmail-Nutzer arbeiten also alle auf dem gleichen Server. Dadurch kann es zu Engpässen kommen. Details zur Konfiguration der verschiedenen Emailklienten finden Sie in den FAQs des Rechenzentrums:

http://www.rz.rub.de/mitteilungen/faqs/